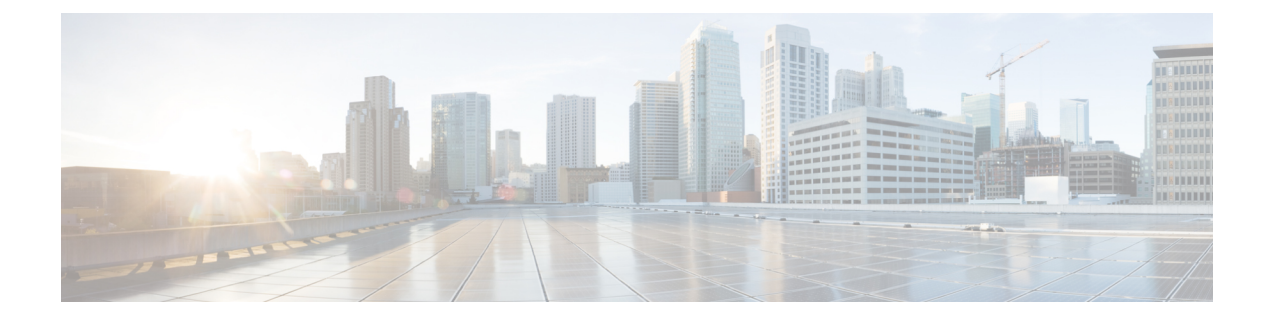

# **Configuring Optimized Multi-Node Setup**

- [Database](#page-0-0) Node, on page 1
- [Primary](#page-0-1) Node, on page 1
- [Configuring](#page-0-2) a Database Node, on page 1
- [Configuring](#page-1-0) the Primary Node, on page 2
- Converting a Standalone [Configuration](#page-2-0) to a Multi-Node Configuration , on page 3
- Setting Up Passwordless [Authentication,](#page-2-1) on page 3

### <span id="page-0-0"></span>**Database Node**

The database node hosts the database service in a multi-node setup. While configuring a multi-node setup for the first time with Release 6.8.0.0, you must always first configure the database node.

If you are Migrating/Upgrading the existing 6.7.4.x to 6.8, please following the Cisco UCS Director [Upgrade](https://www.cisco.com/c/en/us/support/servers-unified-computing/ucs-director/products-installation-guides-list.html) Guide, [Release](https://www.cisco.com/c/en/us/support/servers-unified-computing/ucs-director/products-installation-guides-list.html) 6.8.

### <span id="page-0-2"></span><span id="page-0-1"></span>**Primary Node**

The primary node in the optimized multi-node setup runs the Cisco UCS Director software services, and also acts as the front-end user interface node. While configuring the optimized multi-node setup with release 6.8.0.0, you must first configure the database node, and then configure the primary node.

### **Configuring a Database Node**

#### **Procedure**

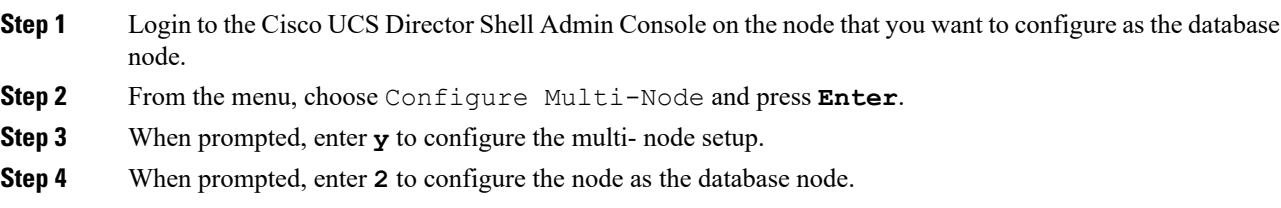

- **Step 5** When prompted, enter **y** to confirm configuring the current node as the database node.
- **Step 6** When prompted, enter and confirm a new root password for the MariaDB database.
- **Step 7** When prompted, enter and confirm the admin password for the MariaDB database.
- **Step 8** When prompted, enter **y** to log out so that the changes can take effect.
- **Step 9** After you are logged out, log back on to the Cisco UCS Director shelladmin on the database node.

After you return to the Shell Admin, the menu options change to those available for a database node.

#### **What to do next**

Configure the primary node.

### <span id="page-1-0"></span>**Configuring the Primary Node**

#### **Before you begin**

You should have configured the database node. See [Configuring](#page-0-2) a Database Node, on page 1.

#### **Procedure**

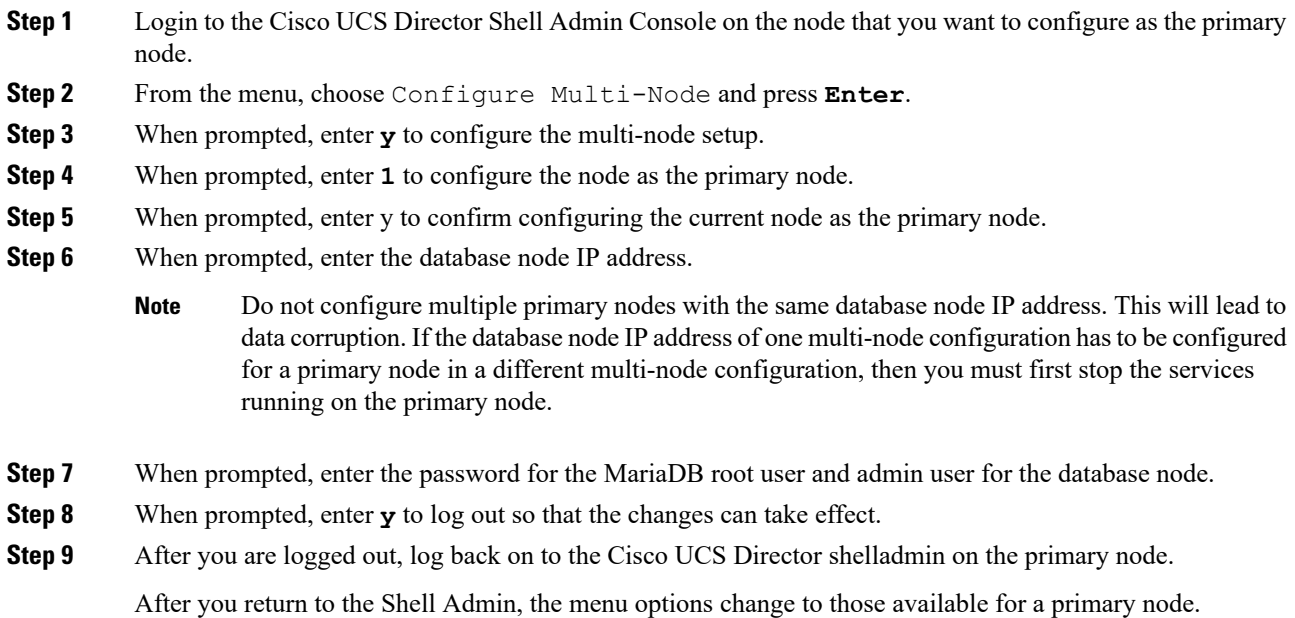

# <span id="page-2-0"></span>**Converting a Standalone Configuration to a Multi-Node Configuration**

Complete the following procedure to convert your release 6.7 standalone configuration to a multi-node configuration.

#### **Procedure**

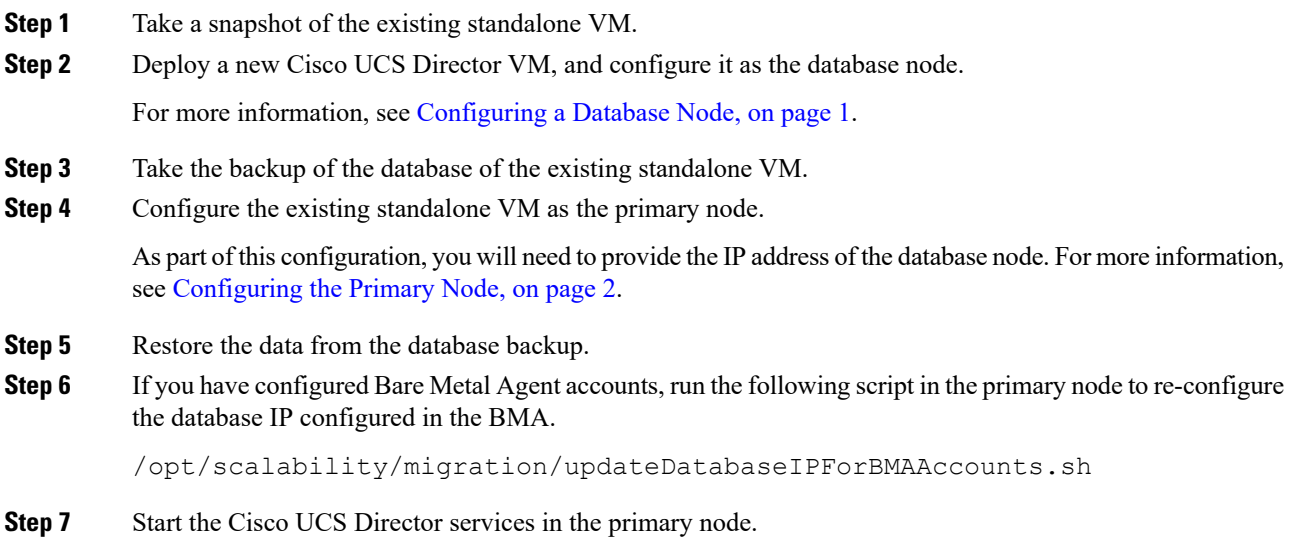

# <span id="page-2-1"></span>**Setting Up Passwordless Authentication**

In an optimized multi-node setup, prior to installing or upgrading the base platform pack to version 6.7.3.1 and later or to Cisco UCS Director 6.7(4.0) and later, you must first configure passwordless authentication between the primary node and the database node. You need to configure this form of authentication only once and need not repeat it before upgrading to later versions.

#### **Procedure**

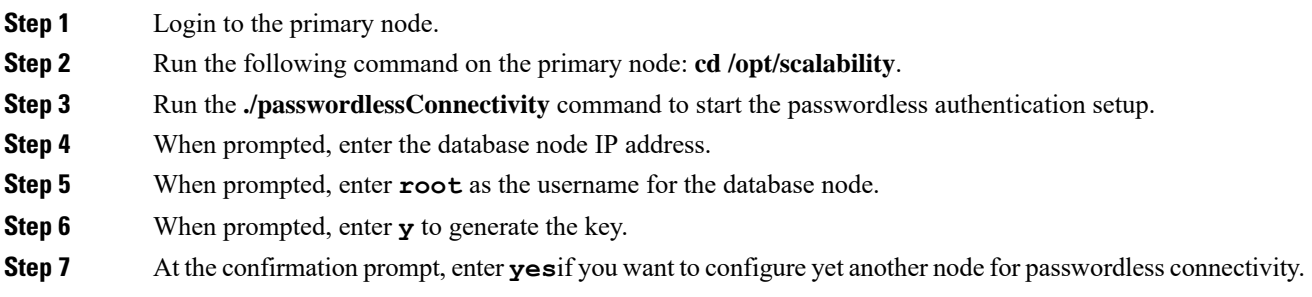

L

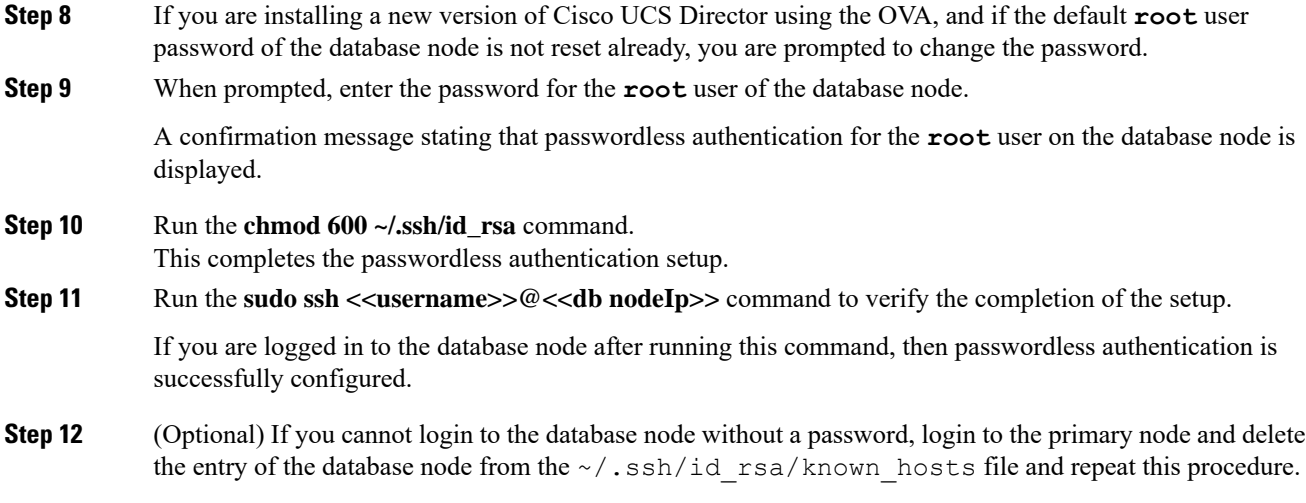